# Guide de l'utilisateur

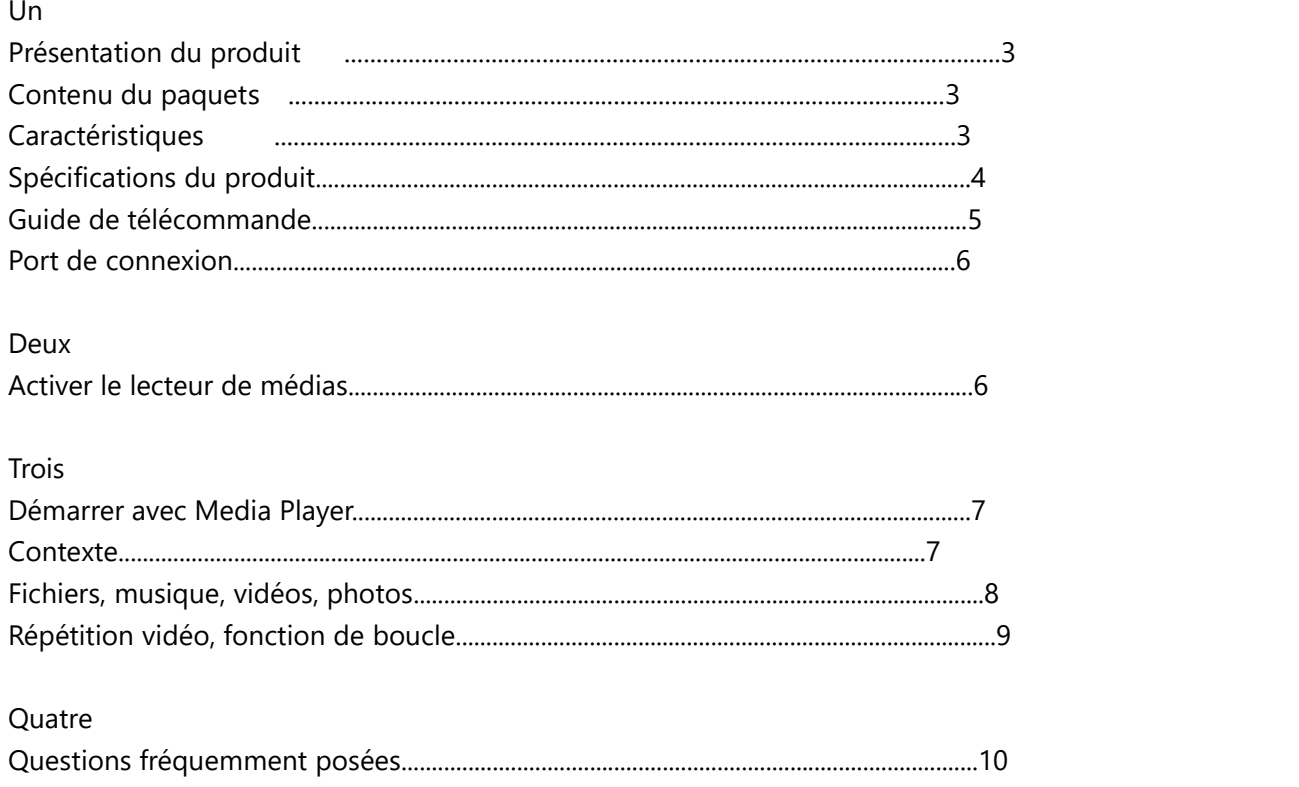

# Un

Présentation du produit

Merci d'avoir choisi nos produits. Le lecteur multimédia prend en charge une large gamme de vidéos, audio, musique, texte et vidéo

Sous - titres formats de fichiers que vous pourrez voir sur un grand écran de télévision et profiter d'une vie confortable

La Chambre. Ce manuel d'utilisation vous guidera sur la façon d'utiliser ce produit. Contenu de l'emballage

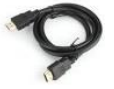

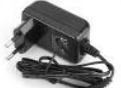

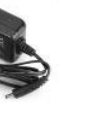

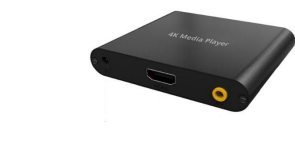

Câble HD Adaptateur Télécommande Manuel

Caractéristiques

- Prise en charge de la sortie 4K
- lecture de plusieurs formats vidéo: RM / RMVB / MPEG / VOB / DAT / DivX / XviD / MKV / MP4 / AVI / mov

MPG / TS / TP / m2ts / AVI / wmv / flv

• décodage H.264 avec résolution 4K

- Prise en charge des sorties HDMI et av
- formats de sous titres SRT, SMI, SSA, ass et sub + idx
- audio AC3 / DTS / mp3 / wma / WAV / Ogg / AAC / ape / FLAC avec HDMI 1.4, sortie audio L / R
- récupération de la lecture et réglage du temps (Réglage du temps de lecture)
- Lecture automatique, RTC et répétition
- OSD multilingue

### Spécifications du produit

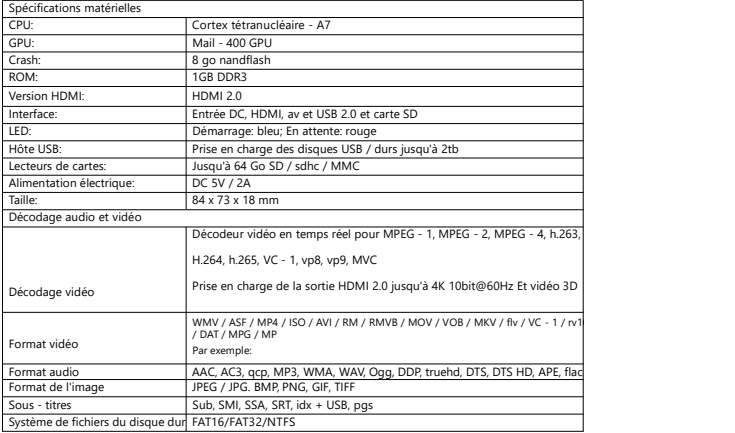

# Spécification du Chipset**RK3229 Application Processor**

CPU<br>
CPU<br>
Cluad Cortex-A7<br>
GPU<br>
Memory<br>
Memory

- Mali-400 GPU<br>
 DDR3-1600/DDR3L-1600/LPDDR3-1333/LPDDR2-1066<br>
 DDR3-1600/DDR3L-1600/LPDDR3-1333/LPDDR2-1066<br>
 Support MLC NAND, <u>eMMC</u> 4.51<br> **Multi-Media**<br>
 4K VP9 Video decoders (VC-1, MPEG-1/2/4, VP6/8)<br>
 1080P vi
- -
	-
	-
	-
- DRM, e.a.Widewine Level1, DRM PlayReady Ver<br>
Display<br>
 HDMI 2.0 for 4K@60Hz with HDCP 1.4/2.2<br>
 HDMI 2.0 for 4K@60Hz with HDCP 1.4/2.2<br>
 SDIO 3.0 interface<br>
 Schannels I2S supports 8 channels RX<br>
 Embed audio CODEC

- 
- 
- 

Availability<br> $\cdot$  Q4 2015

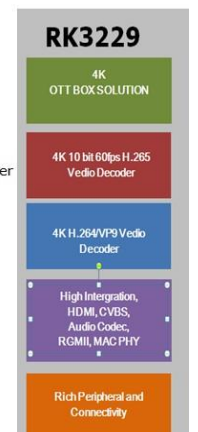

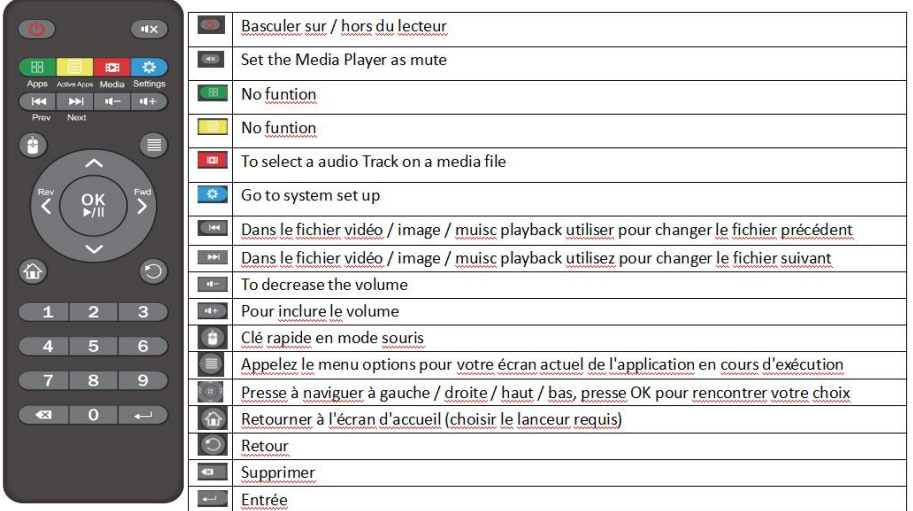

### Guide de télécommande

Port de connexion Vue arrière HDMI, av Output, DC Input, Rst

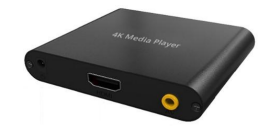

Vue de face

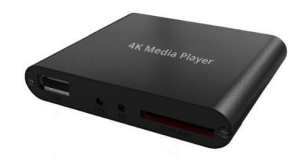

Hôte USB, infrarouge, LED, carte mémoire SD / MMC

## Deux.

Activer le lecteur de médias

Après avoir correctement configuré le lecteur multimédia comme décrit dans la section diagramme de connexion, Allumez la télévision pour accéder à l'écran du menu principal.

Il est recommandé d'insérer un périphérique de stockage USB avant d'allumer la télévision pour voir l'icône de fonction

Comme "film", "musique" et "photo".

Changez la source vidéo de la télévision. Votre téléviseur est livré avec une variété de sources vidéo telles que TV, AV, Yuv et HDMI. Veuillez passer à la bonne source. Par exemple, si vous connectez un lecteur de médias à la télévision par câble AV, changez la source vidéo de la télévision en av. Vous pouvez le faire avec un bouton sur la télécommande ou un bouton sur la télévision.

Trois.

Démarrer avec Media Player

Sur l'écran du menu principal, vous verrez le gestionnaire de fichiers, la musique, le film, les photos et les icônes de configuration

Ces icônes affichent les catégories disponibles sur le périphérique USB / carte à puce que vous avez inséré, par exemple si vous cliquez sur

L'icône film entre et vous accédez aux fichiers vidéo dans votre périphérique de stockage USB / SD.

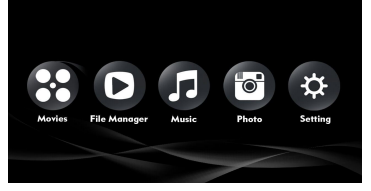

Contexte

Utilisez les touches fléchées sur la télécommande pour sélectionner les paramètres et vous verrez la liste des éléments après avoir accédé à la page paramètres. Les options incluent le son, l'affichage, la langue, la sauvegarde et la Réinitialisation, la date et l'heure, et à propos de l'appareil.

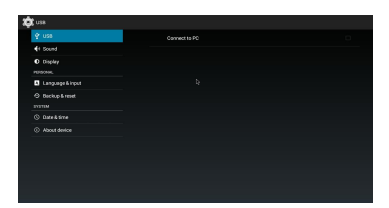

Gestionnaire de fichiers, musique, vidéo, photos

Vous devez d'abord connecter un périphérique USB ou SD / MMC à un lecteur multimédia pour accéder à des fichiers, de la musique, des vidéos, des photos, puis suivre les instructions pour l'utiliser.

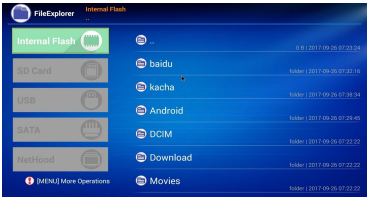

Répétition vidéo, fonction de boucle

Lorsque vous jouez la vidéo, appuyez sur la touche Menu, qui affiche l'image. Sélectionnez la première option pour sélectionner Single, duplicate all, duplicate one, and Random.

- 1. "Single": la vidéo n'est jouée qu'une seule fois.
- 2. "Repeat once": repeat the Current video
- 3. "Répéter tout": répéter toutes les vidéos de façon ordonnée
- 4. "Aléatoire": lecture de toutes les vidéos en mode aléatoire

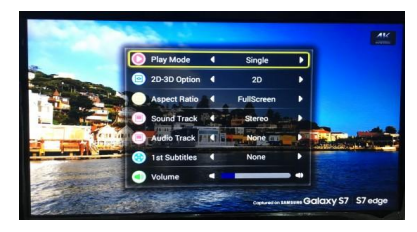

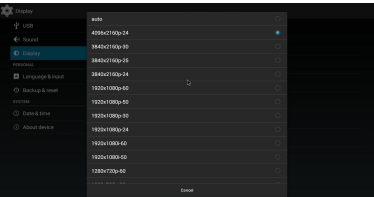

Questions fréquemment posées

Q1: l'unit é de lecteur de médias ne fonctionne pas, que dois - je faire?

Il se peut que l'appareil charge des données à partir d'un périphérique de stockage USB / sd / MMC, ce qui peut prendre un certain temps. Cependant,

Si vous êtes sûr que l'appareil ne fonctionne pascorrectement, essayez de débrancher l'adaptateur d'alimentation et de le réinsérer.

Question 2: Qu'arrive - t - il s'il n'y a pas d'image à l'écran? Veuillez vérifier ce qui suit:

1. Vérifier si l'adaptateur d'alimentation est correctement connecté;

2. Assurez - vous que les câbles av ou HDMI sont correctement connectés;

3. Retirez la carte mémoire SD / MMC ou le périphérique USB et réinstallez - le après le démarrage normal;

4. Si vous utilisez un câble AV pour connecter le lecteur de médias à la télévision, réglez la source de télévision (sortie) à tv / PAL / NTSC (selon le type de télévision) et appuyez sur le bouton av sur la télécommande pour régler la sortie du lecteur de médias à av;

5. Si vous utilisez un câble HDMI pour connecter le lecteur de médias à la télévision, réglez la source de télévision (sortie) à HDMI, appuyez sur le bouton HDMI sur la télécommande et réglez la sortie du lecteur de médias à HDMI;

6. S'il n'y a toujours pas de programmation à la télévision, contactez votre revendeur local. Question 3: Pourquoi ne puis - je pas jouer mon film?

Veuillez examiner attentivement les formats de films pris en charge par ce lecteur de médias et vous assurer que le lecteur de médias fonctionne correctement. Si ce lecteur de médias supporte le format de film que vous voulez lire, essayez de redémarrer l'appareil. Si ça ne marche toujours pas. Ce format peut ne pas être pris en charge par ce lecteur de médias.

Question 4: Pourquoi ne puis - je pas ajuster les sous - titres?

N'oubliez pas que certaines vidéos ou films que vous téléchargez sur Internet sont sous titrés, ce qui signifie qu'une fois que vous avez téléchargé le film, le Sous - titrage existe déjà. Dans ce cas, vous ne pouvez pas modifier le Sous - titrage de ces films en utilisant la fonction de sous - titrage de ce lecteur de médias.

Accord avec l'utilisateur final

Veuillez lire attentivement cet accord avant d'utiliser ce produit. Assurez - vous de ce qui suit: (1). Ne pas démonter le produit à des fins inappropriées;

(2). Ne pas lire et rafraîchir incorrectement le firmware du produit;

3. Ne pas rétroingénierie et désassemblage du logiciel et du Code associés au produit.

Comment utiliser ce manuel d'utilisation:

Veuillez lire attentivement ce manuel avant d'utiliser ce produit. Le contenu du manuel ainsi que le matériel et le logiciel du produit ont été soigneusement traités. Aucune responsabilité ne peut être engagée pour toute perte directe ou indirecte résultant de dommages matériels, de corruption de programmes, de perte de fichiers ou de défaillances du système résultant d'un mauvais fonctionnement. Comme vous l'avez lu attentivement. Veiller à ce que les modalités soient bien comprises et strictement respectées.

Notes:

(1) Ne pas exposer le produità la pluie ou à l'humidité afin de prévenir les incendies ou les stocks d'électricité;

(2). Ne pas exposer le produit à l'humidité, à l'égouttement ou aux éclaboussures afin de réduire le risque d'incendie, de choc électrique ou d'endommagement du produit.

Consignes de sécurité

Utiliser l'adaptateur d'origine du produit et ne pas partager l'adaptateur avec d'autres appareils;

Ne pasplacer le cordon d'alimentation et la prise de l'adaptateur près de la source de chaleur;

Ne pas démonter et entretenir l'adaptateur et son cordon d'alimentation

N'ouvrez pas l'enceinte du produit pour assurer votre sécurité. Si nécessaire, demandez à un professionnel qualifié d'effectuer l'entretien.

Conseils de maintenance

La structure du produit est complexe et ne peut être ouverte que par des professionnels qualifiés.

Prévenir les dommages aux produits;

Ne démontez pas les composants du produit par vous - même. Si vous démontez et réparez le produit vous - même, le logo de garantie devient automatiquement invalide;

Si nécessaire, veuillez contacter notre service de garantie local pour organiser la réparation. Pour remplacer l'équipement ou les accessoires, sélectionnez l'équipement ou les accessoires d'origine spécifiés par le fabricant.

Avertissement

Ce manuel d'utilisation s'applique à un produit particulier et tout son contenu est traité correctement, mais il n'est pas entièrement correct. Nous n'assumons aucune responsabilité pour les dommages causés par l'utilisation de ce manuel. Le droit d'interpréter tout le contenu de ce guide d'utilisation appartient à l'entreprise. Ce manuel peut être modifié sans préavis. Ce manuel peut être reproduit, en tout ou en partie, de quelque manière que ce soit, sans l'autorisation de l'une ou l'autre desParties.